Aulas passadas:

[5° ano 3x - Code.org - coursef-2019\\_stage\\_1.pdf](https://drive.google.com/file/d/1n1n87oPXcExa4qatWjHg6Itq-pTG5Sn_/view?usp=sharing) [5° ano 5x - Code.org - coursef-2019\\_stage\\_1.pdf](https://drive.google.com/file/d/1f-pu1yDj8NN3y_ezTMQ_z4k0WjfcnDxr/view?usp=sharing) [5° ano - Code.org - coursef-2019\\_stage\\_2.pdf](https://drive.google.com/file/d/1lJcPNzyJ2taNyYK91s40tKKPhPY0vcjA/view?usp=sharing)

ATENÇÃO:

- 1) Utilize os [Cartões de Login para Robótica 5° ano 3x.pdf](https://drive.google.com/file/d/1wb57Nt6I1ts53qzqQqlXHnW4fSrexObd/view?usp=sharing) ou [Cartões de Login para Robótica 5°](https://drive.google.com/file/d/1290iyIgY4IJgUTvHlVgAXGYcPq8heMyc/view?usp=sharing) [ano 5x.pdf](https://drive.google.com/file/d/1290iyIgY4IJgUTvHlVgAXGYcPq8heMyc/view?usp=sharing) para ingressar na plataforma CODE.org e para salvar seu progresso.
- 2) Certifique-se que seu nome aparece conforme a figura abaixo.

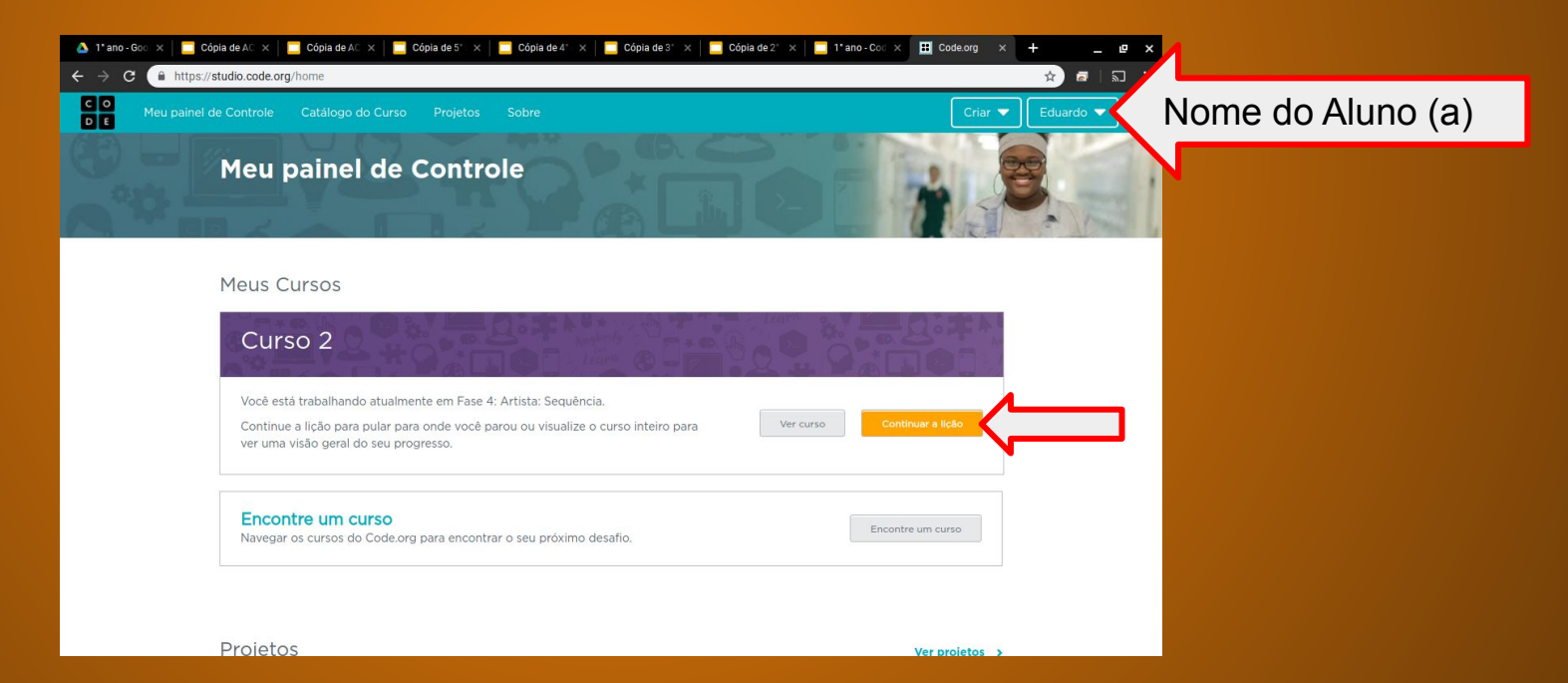

#### Objetivo: Completar da fase 1 até a fase 9.

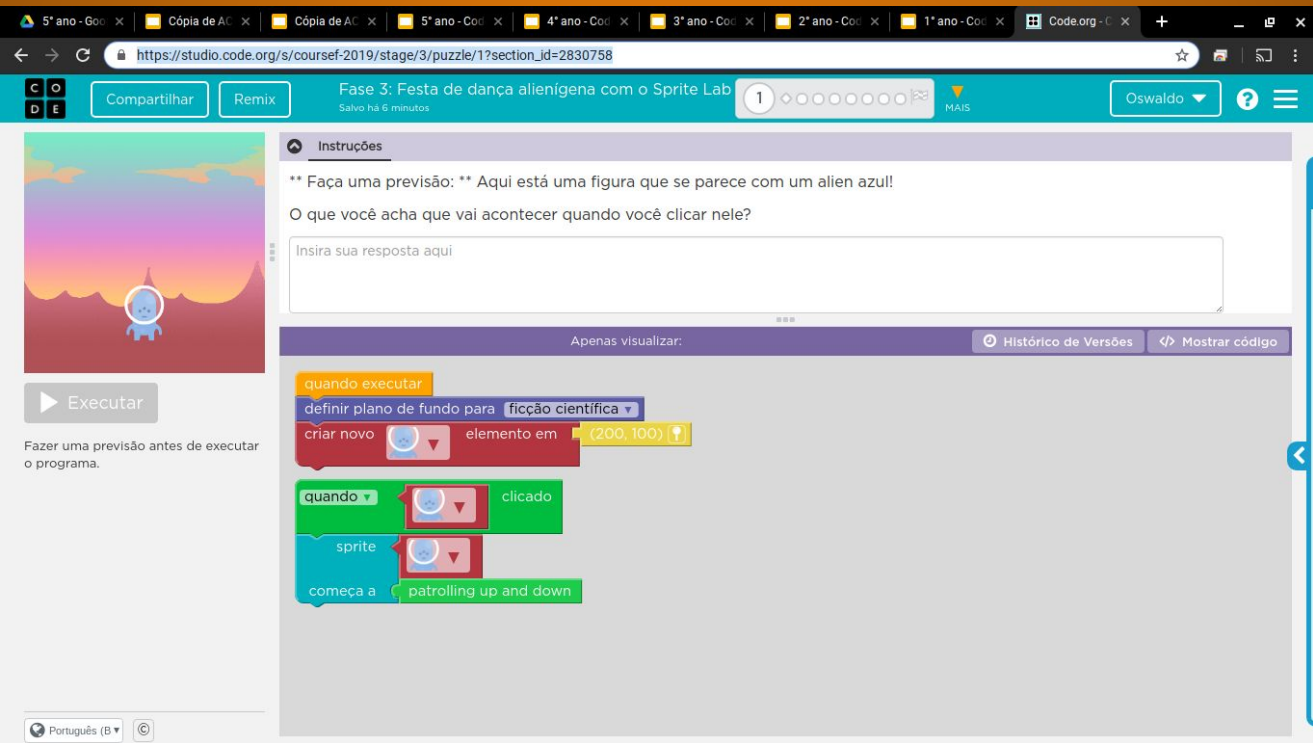

### Minha resposta como exemplo da fase 1

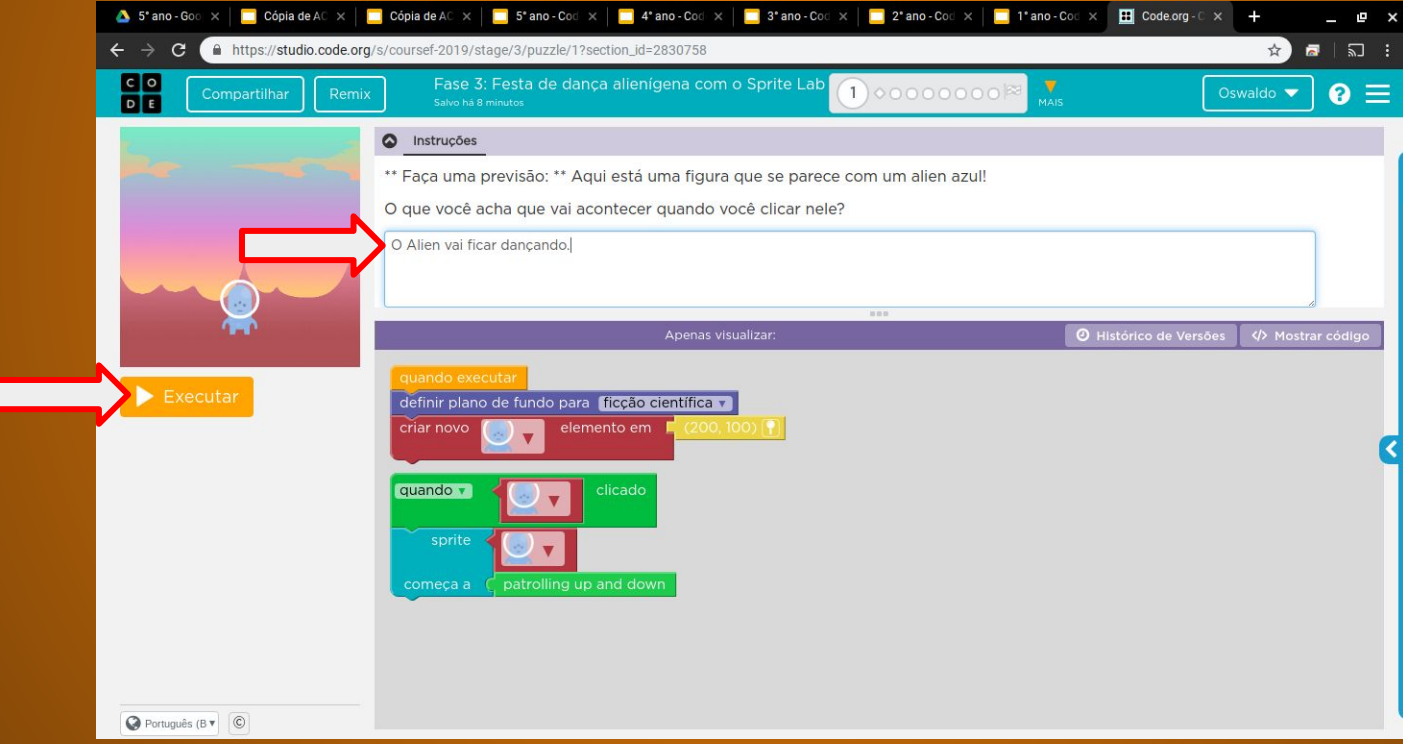

### Evolução dos alunos (as) em 09/06/2020

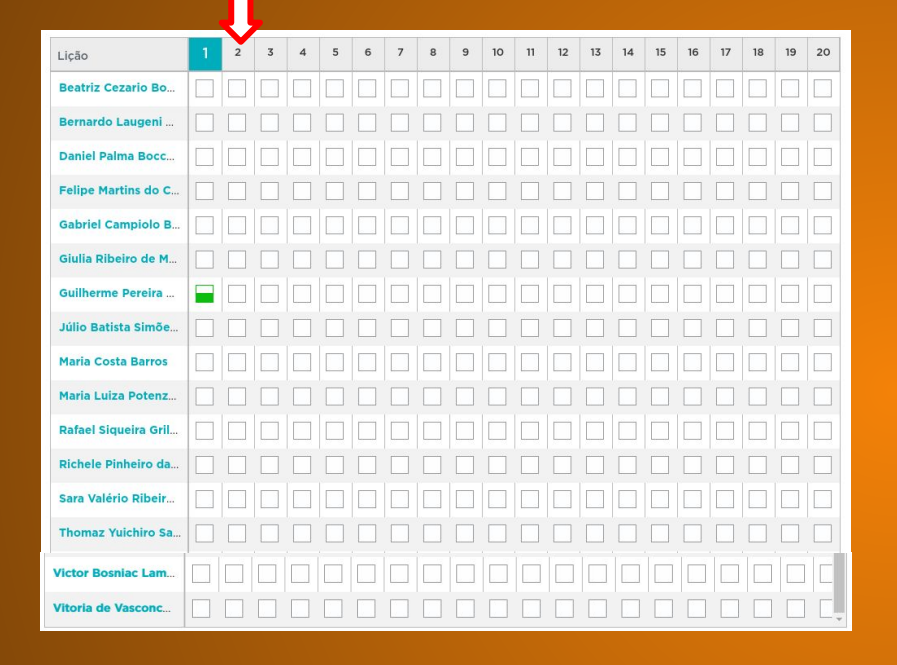

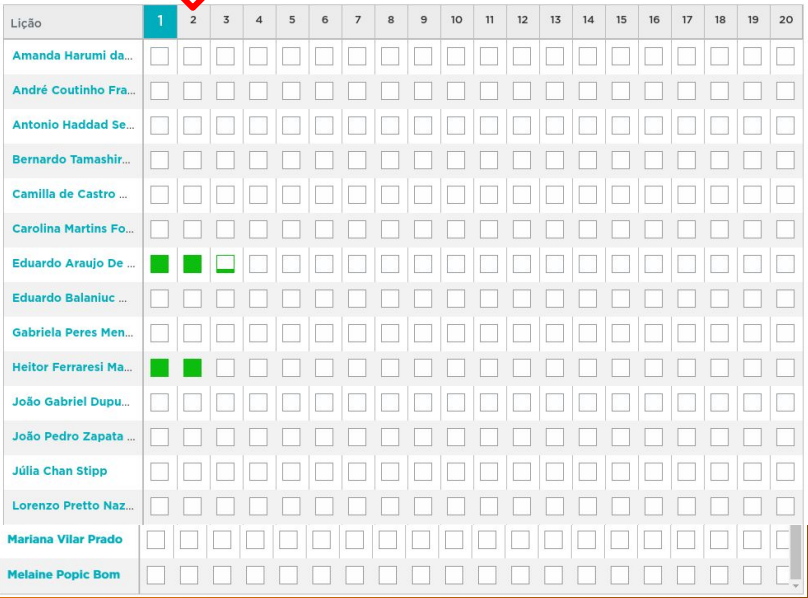